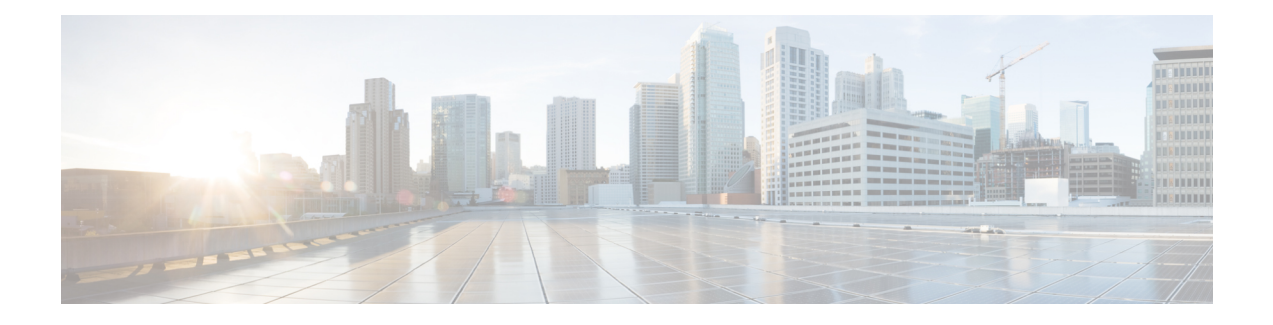

# **Managing Authoritative DNS Server**

This chapter explains how to set the Authoritative DNS server parameters. Before you proceed with the tasks in this chapter, read [Managing](bk_DNS_User_Guide_chapter_0111.pdf#unique_117) Zones which explains how to set up the basic properties of a primary and secondary zone.

- Running DNS [Authoritative](#page-0-0) Server Commands, page 1
- Setting General DNS Server [Properties,](#page-2-0) page 3
- Setting Advanced [Authoritative](#page-5-0) DNS Server Properties, page 6
- Setting up Caching DNS and [Authoritative](#page-8-0) DNS Server on Same Operating System, page 9
- [Managing](#page-10-0) DNS Firewall, page 11
- [Troubleshooting](#page-15-0) DNS Servers, page 16

# <span id="page-0-0"></span>**Running DNS Authoritative Server Commands**

Access the commands by using the Commands button. Clicking the Commands button opens the DNS Commands dialog box in the local web UI. Each command hasits own Run icon (click it, then close the dialog box):

- **Force all zone transfers**—A secondary server periodically contacts its master server for changes. See Enabling Zone [Transfers](bk_DNS_User_Guide_chapter_0111.pdf#unique_125).
- **Scavenge all zones**—Cisco Prime IP Express provides a feature to periodically purge stale records. See the *"Scavenging Dynamic Records" section in Cisco Prime IP Express 8.3 DHCP User Guide*.
- **Synchronize All HA Zones**—Synchronizes all the HA zones. You have the option to choose the type of synchronization. The **Use Server Algorithms** option is checked by default. You can override this by checking either **Push All Zones From Main to Backup** check box or **Pull All Zones From Backup to Main** check box.

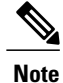

The **Synchronize All HA Zones** command is an **Expert** mode command which you can see only if the server is an HA main server. You cannot see this command if it is an HA backup server. You can also, synchronize zones separately, which you can do from the Zone Commands for Zone page (see [Synchronizing](bk_DNS_User_Guide_chapter_0110.pdf#unique_126) HA DNS Zones).

**Note**

If you find a server error, investigate the server log file for a configuration error, correct the error, return to this page, and refresh the page.

## **Configuring DNS Server Network Interfaces**

You can configure the network interfaces for the DNS server from the Manage Servers page in the local web UI.

### **Local Advanced Web UI**

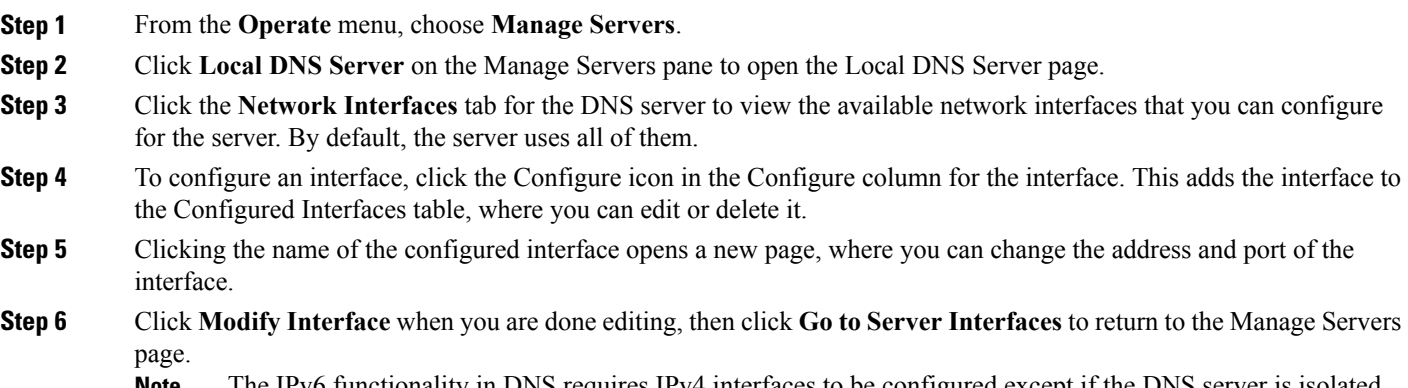

<span id="page-1-0"></span>The IPv6 functionality in DNS requires IPv4 interfaces to be configured except if the DNS server is isolated and standalone (it is its own root and is authoritative for all queries). **Note**

### **Setting DNS Server Properties**

You can set properties for the DNS server, along with those you already set for its zones. These include:

- **General server properties**—See Setting General DNS Server [Properties,](#page-2-0) on page 3
- **Delegation-only zones**—See Specifying [Delegation-Only](#page-2-1) Zones, on page 3
- **Round-robin server processing**—See Enabling [Round-Robin](#page-2-2), on page 3
- **Subnet sorting**—See [Enabling](#page-3-0) Subnet Sorting, on page 4
- **Enabling incremental zone transfers**—See Enabling [Incremental](#page-3-1) Zone Transfers (IXFR) , on page 4

• **Enabling NOTIFY packets**—See Enabling [NOTIFY](#page-4-0), on page 5

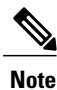

To enable GSS-TSIG support, you must set TSIG-Processing to none, and GSS-TSIG processing to 'ddns, query' to support both ddns and query.

# <span id="page-2-0"></span>**Setting General DNS Server Properties**

You can display DNS general server properties, such as the name of the server cluster or host machine and the version number of the Cisco Prime IP Express DNS server software. You can change the internal name of the DNS server by deleting the current name and entering a new one. This name is used for notation and does not reflect the official name of the server. Cisco Prime IP Express uses the server IP address for official name lookups and for DNS updates (see the *"Managing DNS Update" chapter in Cisco Prime IP Express 8.3 DHCP User Guide*).

The following subsections describe some of the more common property settings. They are listed in [Setting](#page-1-0) DNS Server [Properties,](#page-1-0) on page 2.

## **Local Basic or Advanced Web UI**

**Step 1** To access the server properties, choose **DNS Server** from the **Deploy** menu to open the Manage DNS Authoritative Server page. The page displays all the DNS server attributes.

**Step 2** Modify the attributes as per your requirements.

**Step 3** Click **Save** to save the DNS server attribute modifications.

### <span id="page-2-1"></span>**CLI Commands**

Use **dns** [**show**] to display the DNS server properties.

## <span id="page-2-2"></span>**Specifying Delegation-Only Zones**

You can instruct the server to expect only referrals when querying the specified zone. In other words, you want the zone to contain only NS records, such as for subzone delegation, along with the apex SOA record of the zone. This can filter out "wildcard" or "synthesized" data from authoritative nameservers whose undelegated (in-zone) data is of no interest. Enable the DNS server *delegation-only-domains* attribute for this purpose.

## **Enabling Round-Robin**

A query might return multiple A records for a nameserver. To compensate for most DNS clients starting with, and limiting their use to, the first record in the list, you can enable *round-robin* to share the load. This method

ensures that successive clients resolving the same name will connect to different addresses on a revolving basis. The DNS server then rearranges the order of the records each time it is queried. It is a method of load sharing, rather than load balancing, which is based on the actual load on the server.

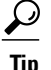

Adjust the switchover rate from one round-robin server to another using the TTL property of the server A record.

#### **Local Basic or Advanced Web UI**

On the Manage DNS Authoritative Server page, under the Miscellaneous Options and Settings section, find the Enable round-robin (*round-robin)* attribute. It is set to enabled by default in Basic mode.

#### **CLI Commands**

Use **cdns get round-robin** to see if round-robin is enabled (it is by default). If not, use **cdns enable round-robin**.

### <span id="page-3-0"></span>**Enabling Subnet Sorting**

If you enable subnet sorting, as implemented in BIND 4.9.7, the Cisco Prime IP Express DNS server confirms the client network address before responding to a query. If the client, server, and target of the query are on the same subnet, and the target has multiple A records, the server tries to reorder the A records in the response by putting the closest address of the target first in the response packet. DNS servers always return all the addresses of a target, but most clients use the first address and ignore the others.

If the client, DNS server, and target of the query are on the same subnet, Cisco Prime IP Express first applies round-robin sorting and then applies subnet sorting. The result is that if you have a local response, it remains at the top of the list, and if you have multiple local A records, the server cycles through them.

### **Local Basic or Advanced Web UI**

On the **Manage DNS** Authoritative Server page, in A-Z view, find the Enable subnet sorting (*subnet-sorting*) attribute, set it to enabled, then click **Save**.

#### <span id="page-3-1"></span>**CLI Commands**

Use **dns enable subnet-sorting** or **dns disable subnet-sorting** (the preset value).

# **Enabling Incremental Zone Transfers (IXFR)**

Incremental Zone Transfer (IXFR, described in RFC 1995) allows only changed data to transfer between servers, which is especially useful in dynamic environments. IXFR works together with NOTIFY (see [Enabling](#page-4-0) [NOTIFY](#page-4-0), on page 5) to ensure more efficient zone updates. IXFR is enabled by default.

Primary zone servers always provide IXFR. You should explicitly enable IXFR on the server (you cannot set it for the primary zone) only if the server has secondary zones. The DNS server setting applies to the secondary zone if there is no specific secondary zone setting.

### **Local Basic or Advanced Web UI**

On the Manage DNS Authoritative Server page, under the Zone Default Settings section, you can find the Request incremental transfers (IXFR) attribute. It is set it to enabled by default. For a secondary zone, you can also fine-tune the incremental zone transfers by setting the *ixfr-expire-interval* attribute.

This value is the longest interval the server uses to maintain a secondary zone solely from IXFRs before forcing a full zone transfer (AXFR). The preset value of one week is usually appropriate. Then, click **Save**.

#### **CLI Commands**

Use **dns enable ixfr-enable**. By default, the *ixfr-enable* attribute is enabled.

### **Restricting Zone Queries**

You can restrict clients to query only certain zones based on an access control list (ACL). An ACL can contain source IP addresses, network addresses, TSIG keys (see the *"Transaction Security" section in Cisco Prime IP Express 8.3 DHCP User Guide*), or other ACLs. The *restrict-query-acl* on the DNS server serves as a default value for zones that do not have the *restrict-query-acl* specifically set.

### <span id="page-4-0"></span>**Enabling NOTIFY**

The NOTIFY protocol, described in RFC 1996, lets the Cisco Prime IP Express DNS primary server inform its secondaries that zone changes occurred. The NOTIFY packets also include the current SOA record for the zone giving the secondaries a hint as to whether or not changes have occurred. In this case, the serial number would be different. Use NOTIFY in environments where the namespace is relatively dynamic.

Because a zone master server cannot know specifically which secondary server transfers from it, Cisco Prime IP Express notifies all nameservers listed in the zone NS records. The only exception is the server named in the SOA primary master field. You can add additional servers to be notified by adding the IPv4 addresses to the notify-set on the zone configuration.

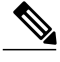

**Note**

For NS records that point at names that the DNS server is not authoritative for, those IP addresses need to be explicitly set in the notify-set if the user wants those servers to get notifies.

You can use IXFR and NOTIFY together, but this is not necessary. You can disable NOTIFY for a quickly changing zone for which immediate updates on all secondaries does not warrant the constant NOTIFY traffic. Such a zone might benefit from having a short refresh time and a disabled NOTIFY.

#### **Local Basic or Advanced Web UI**

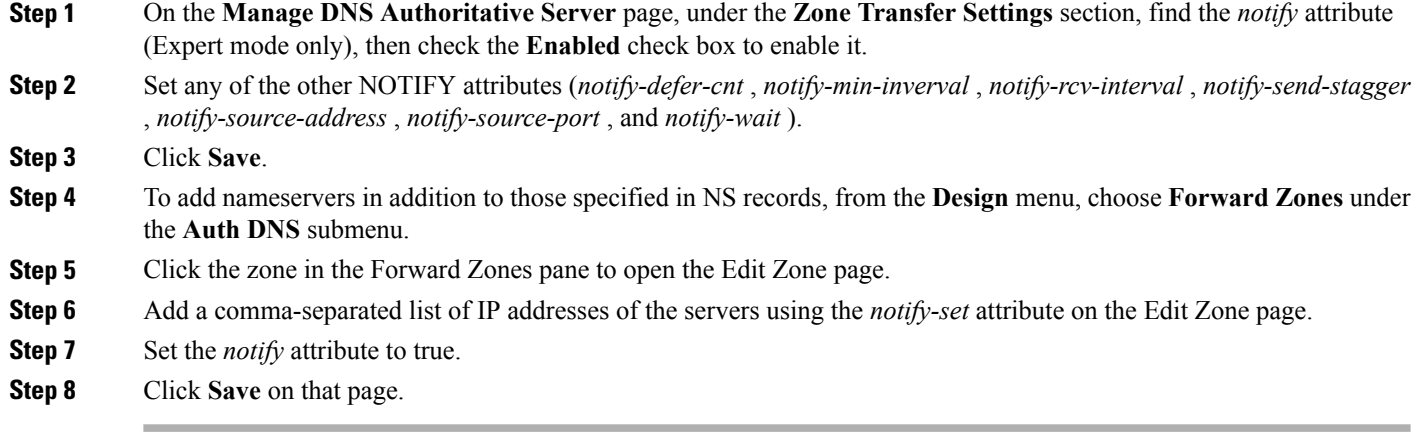

### <span id="page-5-0"></span>**CLI Commands**

Use **dns enable notify**. NOTIFY is enabled by default. You can also enable NOTIFY at the zone level, where you can use **zone** *name* **setnotify-set** to specify an additional comma-separated list ofservers to notify beyond those specified in NS records.

# **Setting Advanced Authoritative DNS Server Properties**

You can set these advanced server properties:

- **SOA time-to-live**—See [Setting](#page-5-1) SOA Time to Live, on page 6
- **Secondary server attributes**—See Setting [Secondary](#page-6-0) Refresh Times, on page 7
- **Port numbers**—See Setting Local and External Port [Numbers,](#page-7-0) on page 8
- **Handle Malicious DNS Clients**—See Handling [Malicious](#page-7-1) DNS Clients, on page 8

### <span id="page-5-1"></span>**Setting SOA Time to Live**

The SOA record time to live (TTL) is usually determined by the zone default TTL. However, you can explicitly set the SOA TTL, which sets the maximum number of seconds a server can cache the SOA record data. For example, if the SOA TTL is set for 3600 seconds (one hour), an external server must remove the SOA record from its cache after an hour and then query your nameserver again.

Cisco Prime IP Express responds to authoritative queries with an explicit TTL value. If there is no explicit TTL value, it uses the default TTL for the zone, as set by the value of the *defttl* zone attribute.

Normally, Cisco Prime IP Express assumes the default TTL when responding with a zone transfer with RRs that do not have explicit TTL values. If the default TTL value for the zone is administratively altered, Cisco Prime IP Express automatically forces a full zone transfer to any secondary DNS server requesting a zone transfer.

#### **Local Basic or Advanced and Regional Web UI**

**Step 1** On the List/Add Zone page, set the Zone Default TTL, which defaults to 24 hours. **Step 2** If you want, set the SOA TTL, which is the TTL for the SOA records only. It defaults to the Zone Default TTL value. **Step 3** You can also set a TTL value specifically for the NS records of the zone. Set the NS TTL value under Nameservers. This value also defaults to the Zone Default TTL value. **Step 4** Click **Save**.

### <span id="page-6-0"></span>**CLI Commands**

Use **zone** *name* **set defttl**.

## **Setting Secondary Refresh Times**

The secondary refresh time is how often a secondary server communicates with its primary about the potential need for a zone transfer. A good range is from an hour to a day, depending on how often you expect to change zone data.

If you use NOTIFY, you can set the refresh time to a larger value without causing long delays between transfers, because NOTIFY forces the secondary servers to notice when the primary data changes. For details about NOTIFY, see Enabling [NOTIFY,](#page-4-0) on page 5.

#### **Local Basic or Advanced and Regional Web UI**

On the List/Add Zone page, set the Secondary Refresh field to the refresh time, which defaults to three hours. Make any other changes, then click **Save**

#### **CLI Commands**

Use **zone** *name* **set refresh**. The preset value is 10800 seconds (three hours).

## **Setting Secondary Retry Times**

The DNS server uses the secondary retry time between successive failures of a zone transfer. If the refresh interval expires and an attempt to poll for a zone transfer fails, the server continues to retry until it succeeds. A good value is between one-third and one-tenth of the refresh time. The preset value is one hour.

#### **Local Basic or Advanced and Regional Web UI**

On the List/Add Zone page, set the Secondary Retry field to the retry time, which defaults to one hour. Make any other changes, then click **Save**.

#### **CLI Commands**

Use **zone** *name* **set retry**.

## **Setting Secondary Expiration Times**

The secondary expiration time is the longest time a secondary server can claim authority for zone data when responding to queries after it cannot receive zone updates during a zone transfer. Set this to a large number that provides enough time to survive extended primary server failure. The preset value is seven days.

### **Local Basic or Advanced and Regional Web UI**

On the List/Add Zone page, set the Secondary Expire field to the expiration time, which defaults to seven days. Make any other changes, then click **Save**.

### <span id="page-7-0"></span>**CLI Commands**

Use **zone** *name* **set expire**.

## **Setting Local and External Port Numbers**

If you are experimenting with a new group of nameservers, you might want to use nonstandard ports for answering requests and asking for remote data. The local port and external port settings control the TCP and UDP ports on which the server listens for name resolution requests, and to which port it connects when making requeststo other nameservers. The standard value for both is port 53. If you change these values during normal operation, the server will appear to be unavailable.

The full list of default ports is included in the *"Default Ports for Cisco Prime IP Express Services" section in Cisco Prime IP Express 8.3 Administrator Guide*.

### <span id="page-7-1"></span>**Local Basic or Advanced Web UI**

On the Manage DNS Authoritative Server page, in A-Z view, find the Listening Port (*local-port-num)* and Remote DNS servers port (*remote-port-num)* attributes, set them to the desired values (they are both preset to 53), then click **Save**.

## **Handling Malicious DNS Clients**

When trying to resolve query requests, DNS servers may encounter malicious DNS clients. A client may flood the network with suspicious DNS requests. This affects the performance of the local DNS server and remote nameservers.

Using Cisco Prime IP Express, you can resolve this problem by barring malicious clients. You can configure a global ACL of malicious clients that are to be barred, using the blackhole-acl attribute.

#### **Local Basic or Advanced Web UI**

On the Manage DNS Authoritative Server page, expand Miscellaneous Options and Settings to view various attributes and their values. For the blackhole-acl attribute value, enter, for example, 10.77.240.73. Then click **Save**.

### **Tuning DNS Properties**

Here are some tips to tune some of the DNS server properties:

- *Notify send min. interval* **DNS server attribute (***notify-min-interval* **in the CLI)**—Minimum interval required before sending notification of consecutive changes on the same zone to a server. The preset value istwo seconds.For very large zones, you might want to increase this value to exceed the maximum time to send an outbound full zone transfer. This is recommended for secondary servers that receive inbound incremental zone transfers and send out full transfers to other secondaries. These include older BIND servers that do not support incremental zone transfers. Inbound incremental transfers may abort outbound full transfers.
- *Notify delay between servers* **DNS server attribute (***notify-send-stagger* **in the CLI)**—Interval to stagger notification of multiple servers of a change. The preset value is one second, but you may want to raise it to up to five seconds if you need to support a large number of zone transfers distributed to multiple servers.
- *Notify wait for more changes* **DNS server attribute (***notify-wait* **in the CLI)**—Time to delay, after an initial zone change, before sending change notification to other nameservers. The preset value is five seconds, but you may want to raise it to 15, for the same reason as given for the *notify-min-interval* attribute.
- *Max. memory cache size* **DNS server attribute (***mem-cache-size* **in the CLI)**—Size of the in-memory record cache, in kilobytes. The preset value is 50 MB and this is used to make queries for Authoritative DNS server faster. the rule of thumb is to make it as large as the number of authoritative RRs.
- **Maximum UDP payload size DNS server attribute (***max-udp-payload-size***)**—The maximum UDP payload size of the DNS server that responds to the client. You can modify this attribute from a minimum of 512 bytes to a maximum of 4 KB. The default value for this attribute is set to the maximum, that is, 4 KB on the DNS server.
- **IXFR check box in the Foreign Servers section of the Edit DNS Server page, or remote-dns** *address/mask* create ixfr in the CLI—Adding an entry for a server or group of servers allows controlling whether or not IXFR should occur when doing zone transfers from those servers.

# <span id="page-8-0"></span>**Setting up Caching DNS and Authoritative DNS Server on Same Operating System**

When Cisco Prime IP Express is deployed in small-sized LANs, you can run both the Caching DNS and Authoritative DNS servers on the same operating system, without the need for two separate virtual or physical machines.

This configuration is feasible only for smaller networks where it may be difficult to add and maintain a standalone Caching DNS server. To enable this configuration, you must have:

- At least two interfaces-one each for the Caching DNS and the Authoritative DNS servers.
- Hybrid-mode configuration enabled on the Authoritative DNS server.

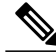

- **Note** You must reload the Authoritative DNS server after you enable the hybrid-mode configuration.
	- Cisco Prime IP Express provides separate licenses for CCM, Authoritative DNS, Caching DNS, DHCP, and IPAM services or for combinations of these services. For more details on the Licensing, see the *License Files* section in the Overview chapter of the *Cisco Prime IP Express Installation Guide*.

When the hybrid-mode configuration is enabled, the Caching DNS server detects the Authoritative DNS server on the same operating system and configures the in-memory exceptions for the Authoritative DNS server zones. Hybrid-mode configuration entails the following:

- The Caching DNS server does not maintain the cache for the Authoritative DNS zones regardless of the TTL. The Caching DNS server queries the Authoritative DNS server each time to assure that the cached information always matches the data on the Authoritative DNS server.
- The Authoritative DNS server overrides the exceptions that are on configured on the Caching DNS server for the Authoritative DNS zones.
- The Caching DNS server reloads whenever the Authoritative DNS server is reloaded.

**Note**

When both the Caching DNS and the Authoritative DNS servers are run on a single operating system, the required memory needsto be doubled to support both servers. In addition, there should enough, dedicated, disk space for the Authoritative DNS zones, RRs, and the additional log files. For more information, see the Installation Requirements section in *Cisco Prime IP Express Installation Guide*.

## **Local Advanced Web UI**

**Step 1** To configure the network interfaces on the Authoritative and the Caching DNS servers, do the following:

- You must have at least two interfaces-one each for the Caching DNS and the Authoritative DNS servers to enable the hybrid-mode configuration. **Note**
- **1** From the **Operate** menu, choose **Manage Servers** to open the Manage Servers page.
- **2** Click **Local DNS Server** in the Manage Servers pane.
- **3** Click the **Network Interfaces** tab and configure the available network interfaces for DNS.
	- The loopback interface (127.0.0.1/8, ::1/128) should be configured on the Authoritative DNS server for the DNS hybrid mode. **Note**
- **4** Click **Local CDNS Server** in the Manage Servers pane.
- **5** Click the **Network Interfaces** tab and configure the available network interfaces for the Caching DNS server.
- **Step 2** To enable the hybrid-mode configuration on the Authoritative server, do the following:
	- **1** From the **Deploy** menu, choose **DNS Server** to open the Manage DNS Authoritative Server page.
	- **2** Click **Local DNS Server** in the DNS Server pane to open the Edit Local DNS Server page.
	- **3** Set the *Hybrid Mode* attribute to **true**.
- **Step 3** Reload the Authoritative DNS server to enable the hybrid-mode configuration.

### <span id="page-10-0"></span>**CLI Commands**

Use **dns set** *hybrid-mode=enabled* to enable the hybrid-mode configuration on the Authoritative DNS server.

# **Managing DNS Firewall**

DNS firewall controls the domain names, IP addresses, and name servers that are allowed to function on the network. This enables Internet Service Providers (ISP), enterprises, or organizations to define lists of FQDNs, IP addresses, subnets and prefixes of end nodes, and configure rules to secure the network by redirecting the resolution of DNS name away from known bad domains or non-existing domains (NXDOMAIN).

Every query to a Caching DNS server is first verified against the list of DNS firewall rules in the order of priority. To ensure that the caching DNS server redirects queries for non-existing or known bad domains, you can create DNS firewall rules. The DNS firewall rule comprises of a priority, an ACL, an action, and a list of domains and takes precedence over exceptions and forwarders. You can configure the following actions for these queries:

- **Drop** Drops the resource record query.
- **Refuse** Responds with no data and the REFUSED status.
- **Redirect** Redirects A or AAAA queries to the specified IP address.
- **Redirect-nxdomain** Redirect to a specific A or AAAA address if the queried domain does not exist.
- **RPZ** Use Response Policy Zones (RPZ) rules.

When a resource record query matches the criteria of rule, the specified action is taken. If the resource record query action results for redirect-nxdomain, the query is performed in the normal process and if it results in an NXDOMAIN status, then it is redirected to the specified destination.

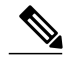

**Note**

The firewall rules such as Drop, Refuse, Redirect, and the RPZ query-name trigger take place before regular query processing and therefore take precedence over forwarders and exceptions. The other actions and triggers are applied during or after regular query processing.

#### **DNS Response Policy Zone (RPZ) Firewall Rules**

The DNS firewall rules can be set up for specially designated zones on the Authoritative DNS server. The RPZ and RR data combined with DNS resolver effectively creates a DNS Firewall to prevent misuse of the DNS server. The RPZ firewall rule comprises of a trigger (query-name, ip-answers, ns-name, and ns-ip) and a corresponding action.

The RPZ firewall rules utilize both the Authoritative DNS and the Caching DNS servers to provide the RPZ functionality. The Authoritative DNS server stores the data for RPZ and the rules whereas the Caching DNS server takes the client queries and applies these rules.

#### **DNS RPZ Zones**

We recommend that you create a separate forward zone on the authoritative server for RPZ. The zone can be either primary or secondary and the data can either be manually entered or transferred from a third party RPZ provider. The zones can be named as **rpz.<customer-domain>** to avoid conflict with domain names in the Global DNS space. In Query Settings, enable the RPZ to make this domain as RPZ domain.

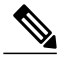

**Note**

If the RPZ comes via zone transfer it must be named the same as at the source. If using a commercial RPZ provider, the name is specified by the provider.

The RPZ RR names can take the following forms:

#### **Table 1: RPZ Triggers**

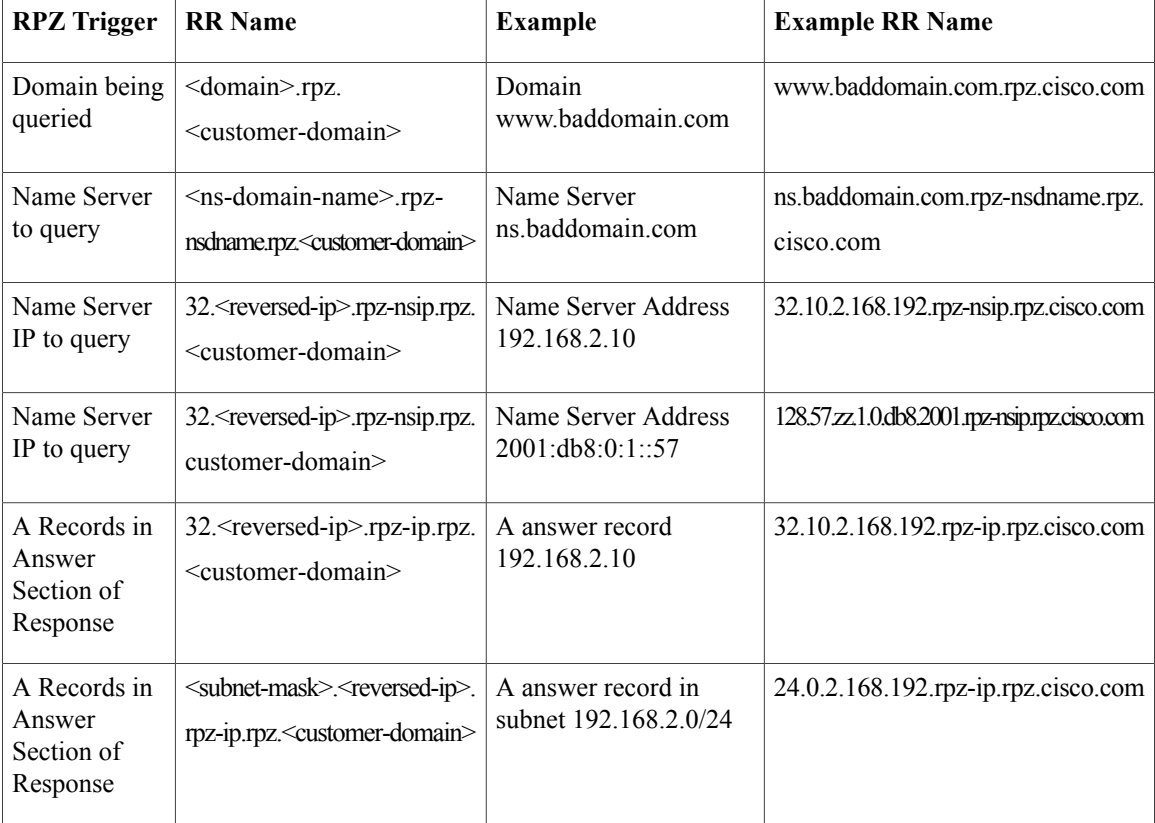

![](_page_12_Picture_875.jpeg)

This zone contains all the RRs related to black listing query names. Blocking IP addresses and ranges must be done within the rpz-ip label (i.e. rpz-ip.rpz.cisco.com). The same logic can be applied to blocking name servers using the rpz-nsdname and rpz-nsip labels.

**Note**

rpz-ip, rpz-nsdname, and rpz-nsip are just another label and is not a real subdomain or separate zone. No delegation points will exist at this level and CDNS relies on finding all the data within the referenced zone.

![](_page_12_Picture_6.jpeg)

When using rpz-nsdname and rpz-nsip, the corresponding rule is applied to the original query and will therefore change the answer section. In cases when the final answer is determined from the RPZ rule(s), the rpz zone SOA will be included in the authority section.

When the Caching DNS server is configured to use RPZ, it queries the Authoritative DNS server to lookup the RPZ rules. The Caching DNS server formulates the correct query name, interprets the query response as an RPZ rule, and applies the rule to the client query. If the RPZ rule causes Caching DNS server to rewrite the client response, this data is cached to make future lookups faster. The Caching DNS server RPZ configuration determines which RPZ trigger should be used. If no RPZ rule is found, the query proceeds normally.

In addition, RPZ overrides can be configured on the Caching DNS server. This enables the Caching DNS server to override the RPZ action returned by the Authoritative DNS server. This is useful when you do not have control over the Authoritative DNS data as is the case when the data is pulled from a third party. When the Caching DNS server gets a match from the Authoritative DNS server for the RPZ query, it performs the override action rather than the rule action specified in the RR data.

#### **DNS RPZ Actions**

RPZ rules are created using standard DNS RRs, mostly CNAME RRs. However, for redirecting you can use any type of RR. The RR name follows the format based on the RPZ trigger as described in the [DNS](/section_9D5AA1E2D2914D0A93FB73E3BB2171F7) RPZ [Zones](/section_9D5AA1E2D2914D0A93FB73E3BB2171F7) section. The rdata defines the rule action to be taken. The following table describes the RPZ actions.

#### **Table 2: RPZ Actions**

![](_page_12_Picture_876.jpeg)

![](_page_13_Picture_616.jpeg)

#### **DNS RPZ Best Practices**

- CPIPE Authoritative DNS and Caching DNS are used for end to end RPZ solutions.
- The *restrict-query-acl* on the RPZ zone must include only the Caching DNS address and localhost.
- Zone transfers ( *restrict-xfer-acl***)** must be either completely denied or restricted only to a specific set of servers.
- RPZ zone must not be delegated from the parent zone. It must be hidden and only available to a specially configured Caching DNS.
- There must be no RPZ nameserver address record to avoid caching and keeping the name server.
- The name server record must point to a localhost.
- The number of RPZ zones must preferably be confined to 2-3 but not the configuration. The sequence to process a query increases linearly with the addition of each RPZ to a Caching DNS.
- The default TTL, for manually created RPZ zones, must reflect the rate of change in the zone data. The recommended rate ranges from 5m to 2h.
- The Caching DNS server must revise its max-cache-ttl settings to assure that the cached information is from a reliable source and can be trusted. This setting should be in line with the default TTL of 5m to 2h.
- The Authoritative DNS servers must enable NOTIFY, IXFR, AXFR and TSIG for zone transfers of distributed RPZ data.

# **Setting Up DNS Firewall Rules**

To add or edit DNS firewall rules:

### **Local Basic or Advanced Web UI**

![](_page_14_Picture_703.jpeg)

### **CLI Commands**

Г

Use the following CLI commands to:

- Add the DNS firewall rules, separated by spaces, use **cdns-firewall** *rule-name* **create**.
- List the domains the domain redirect rule, use **cdns-firewall list**.
- Remove domain redirect rule, use **cdns-firewall** *rule-name* **delete**.

### **Changing Priority of DNS Firewall Rules**

When you create a set of DNS firewall rules, you can specify the priority in which order the rules will apply. To set the priority or reorder the rules:

**Step 1** From the **Design** menu, choose **DNS Firewall** under the Cache DNS submenu to open the List/Add DNS Firewall Rules page.

- **Step 2** Click the **Reorder DNS Firewall Rules** icon in the DNS Firewall pane to open the Reorder dialog box.
- **Step 3** Set the priority for the DNS Firewall rules by either of the following methods:
	- Select the rule and click the Move up or Move down icon to reorder the rules.
	- Select the rule and click the Move to button, and enter the row number to move the rule.

<span id="page-15-0"></span>**Step 4** Click **Save** to save the reordered list.

# **Troubleshooting DNS Servers**

Useful troubleshooting hints and tools to diagnose the DNS server and ways to increase performance include:

- **Restoring a loopback zone**—A loopback zone is a reverse zone that enables a host to resolve the loopback address (127.0.0.1) to the name *localhost* . The loopback address is used by the host to enable it to direct network traffic to itself. You can configure a loopback zone manually or you can import it from an existing BIND zone file.
- **Listing the values of the DNS server attributes**—Click **DNS**, then **DNS Server** to open the Edit DNS Server page in the web UI. In the CLI, use **dns show**.
- **Adjusting certain attribute values that could have inherited preset values from previous releases during an upgrade**—The DNS server operating with legacy preset values for critical settings are probably not optimal for current systems and can cause performance issues. We strongly recommend that you update the legacy settings to use the new preset values. The table below lists the old and new preset values, along with a recommended setting for each attribute.

![](_page_15_Picture_821.jpeg)

#### **Table 3: DNS Attributes with Changed Preset Values**

For many of these attributes, you must enter Expert mode in the web UI or use **set session visibility=3** in the CLI. To change the preset value to the current one, unset the attribute. To change to the recommended setting, change the attribute value.

Be sure to reload the DNS server after saving the settings.

• **Choosing from the DNS log settings to give you greater control over existing log messages**—Use the *Log settings* attribute on the Edit DNS Server page in the web UI, or dns set log-settings in the CLI, with one or more of these keyword or numeric values, separated by commas (see table below). Restart the server if you make any changes to the log settings.

![](_page_16_Picture_514.jpeg)

#### **Table 4: DNS Log Settings**

![](_page_17_Picture_643.jpeg)

- **Using thenslookuputility to test andconfirm the DNSconfiguration**—This utility is a simple resolver that sends queries to Internet nameservers. To obtain help for the **nslookup** utility, enter **help** at the prompt after you invoke the command. Use only fully qualified names with a trailing dot to ensure that the lookup isthe intended one. An**nslookup**begins with a reverse query for the nameserver itself, which may fail if the server cannot resolve this due to its configuration. Use the **server** command, or specify the server on the command line, to ensure that you query the proper server. Use the –**debug**, or better yet, the –**d2**, flag to dump the responses and (with –**d2**) the queries being sent.
- **Using the dig utility to troubleshoot DNS Server** —dig (domain information groper) is a flexible tool for interrogating DNS name servers. It performs DNS lookups and displays the answers that are returned from the name server(s) that were queried. Most DNS administrators use dig to troubleshoot DNS

Г

problems because of its flexibility, ease of use, and clarity of output. To obtain help for the **dig** utility, enter **help** at the prompt after you invoke the command.

Although dig is normally used with command-line arguments, it also has a batch mode of operation for reading lookup requests from a file. Unlike earlier versions, the BIND9 implementation of dig allows multiple lookups to be issued from the command line. Unless you specifically query a specific name server, dig tries each of the servers listed in /etc/resolv.conf. When no command line arguments or options are given, dig performs an NS query for the root ".". A typical invocation of dig looks like: dig @server name type where server is the name or IP address of the name server to query.

 $\overline{\phantom{a}}$ 

I